# NetDevOps: Automation on Bare Metal Switches

- Intros
- What is Open Networking? (Kevin)
	- Open hardware, ONIE, APD
- Automation (Kevin)
	- Ansible playbooks, puppet manifests, etc for network configuration
- CI/CD in a Network context (Russ)
	- Full stack testing
- Demo (Russ)

# Open Networking?

Open Hardware ONIE APD

# Open Networking: What is It?

- Is it?
	- Linux Foundation
	- ONF
	- SDN
	- Openflow
	- API
- Or is it?
	- Freedom
	- Choice
	- Flexibility
	- Community

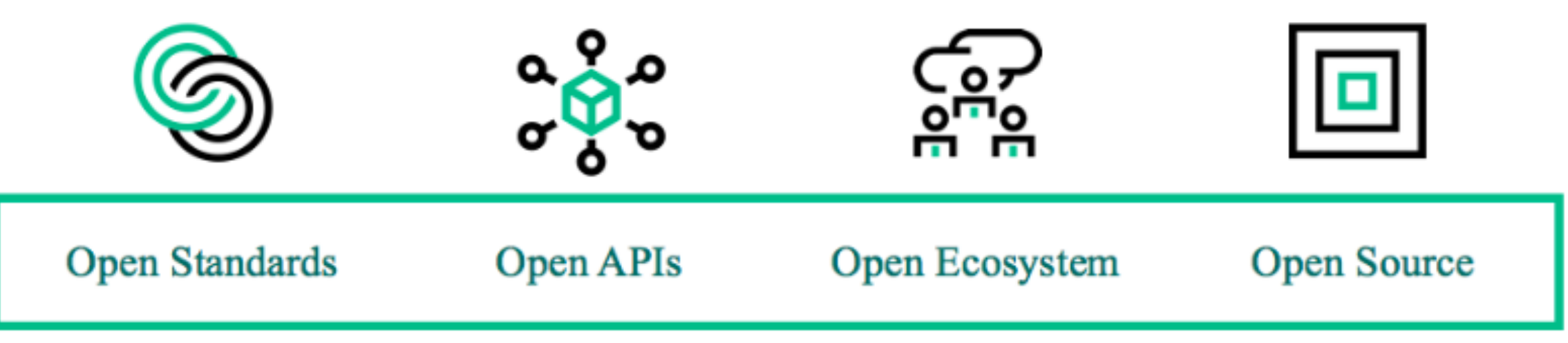

# Open Networking: Why do I care?

- Operational Flexibility
- Innovate Faster
- Control your back office destiny
- Simple
- Did I mention Cost?

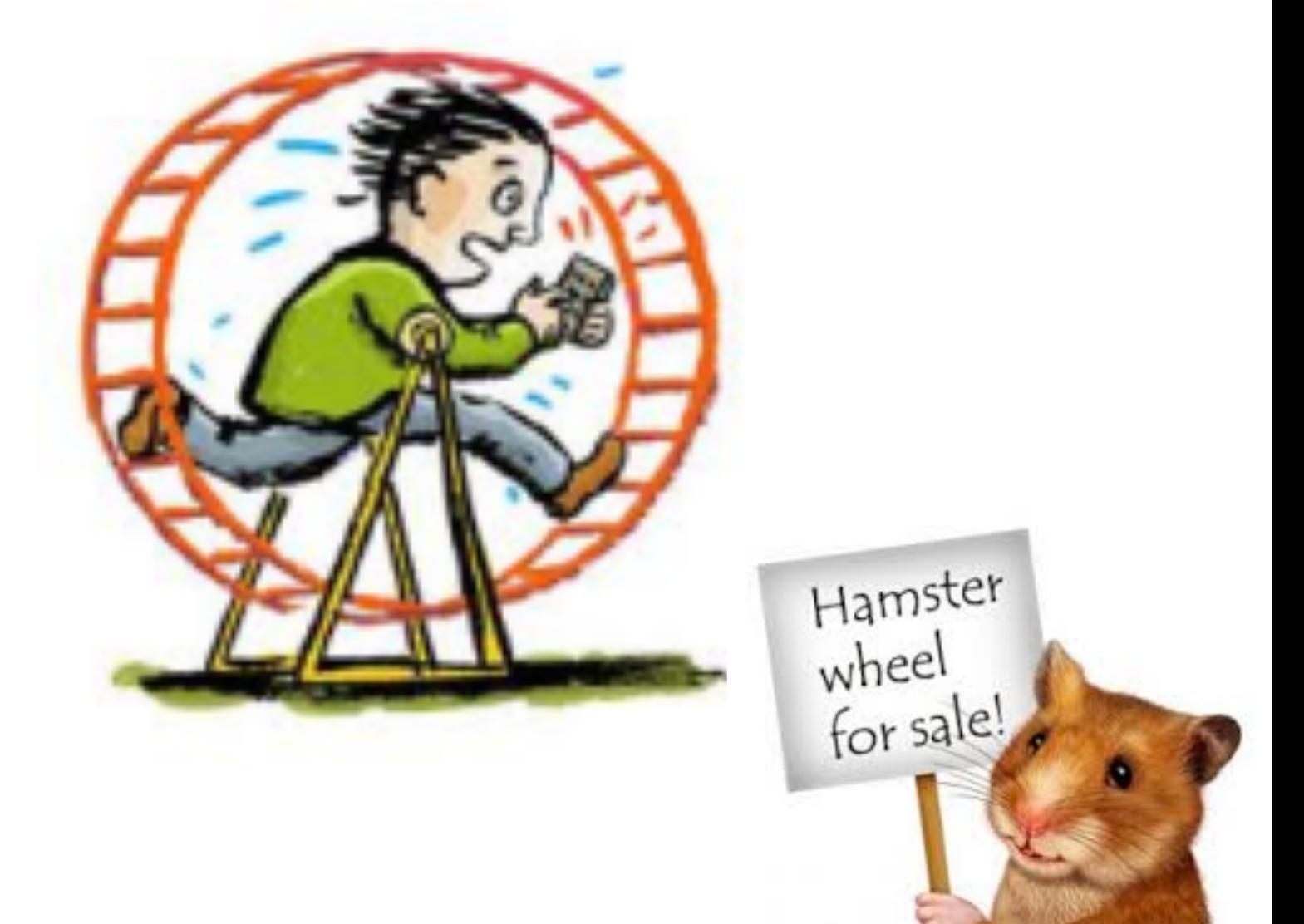

4

# Open Hardware

# Open Networking: "Whitebox switch"

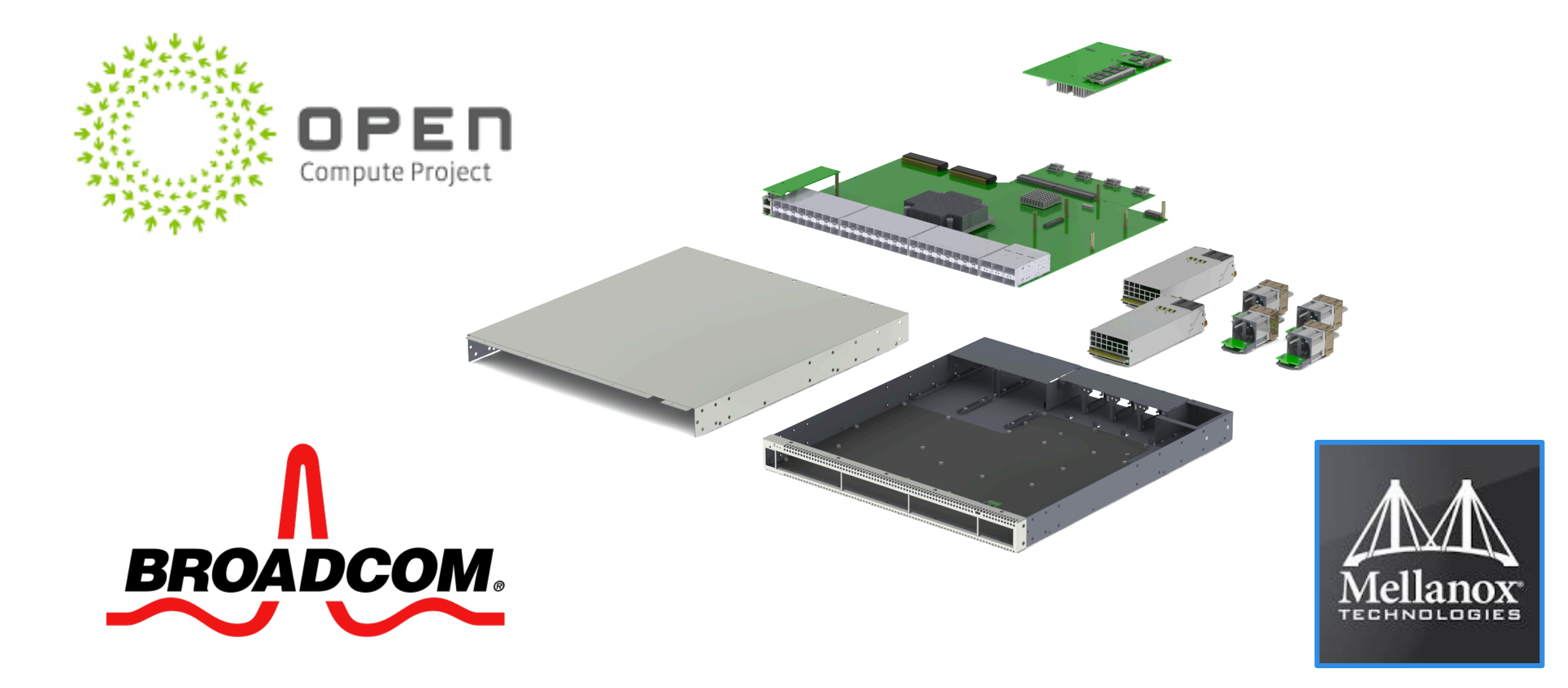

# Industry-Standard Network Hardware

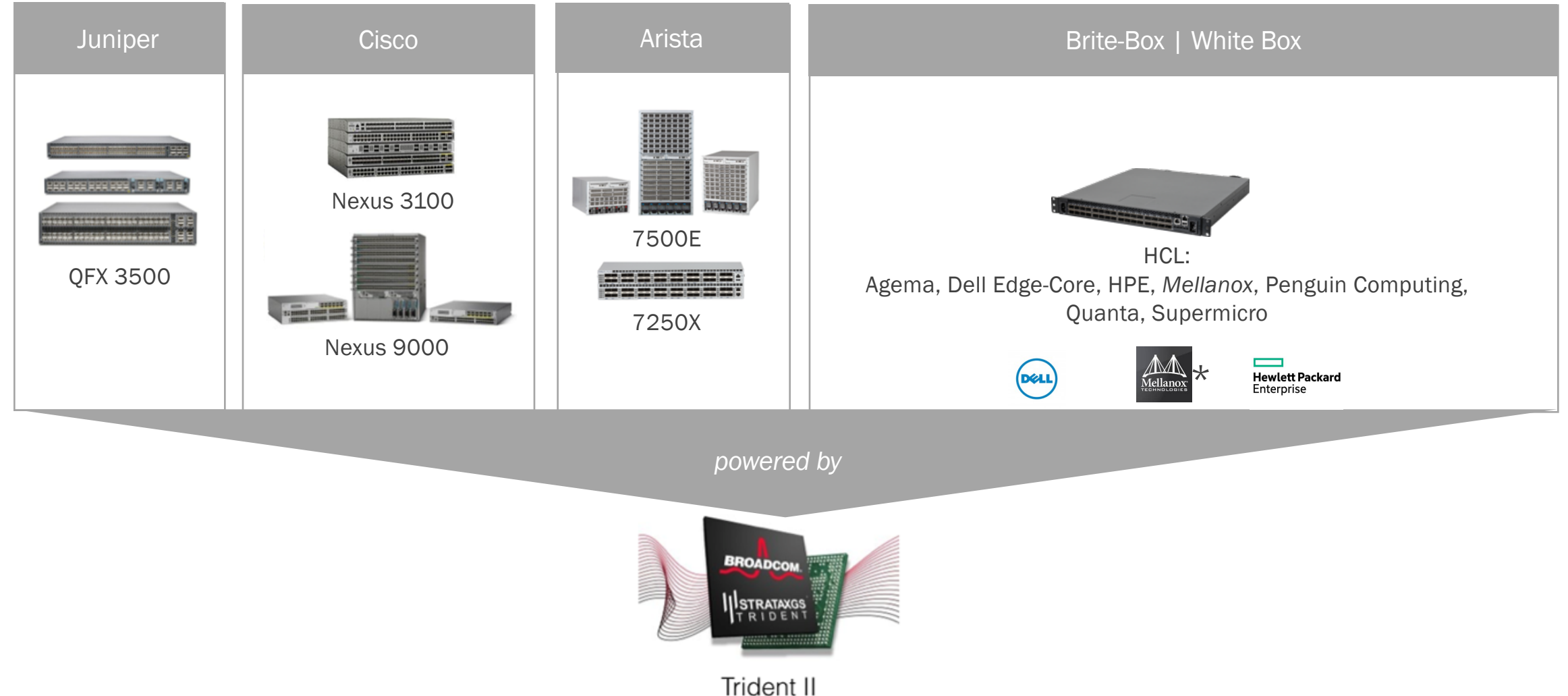

*\* Spectrum not T2*

# APD

# ACPI Platform Description (APD)

• Standardizing Platform Description

- ACPI extension for networking
	- used for PCs/servers
- Cuts Platform integration time
	- months to days
- Accelerate platform availability

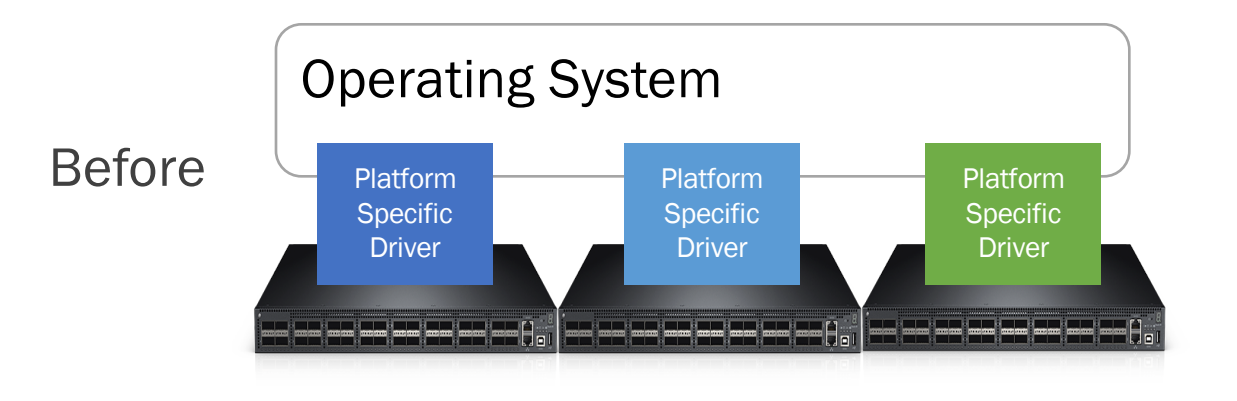

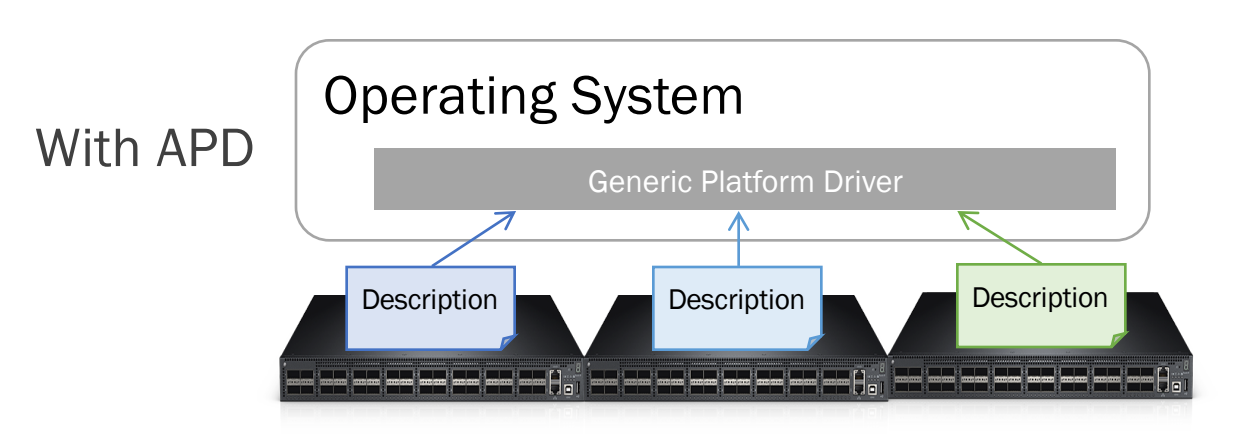

# Open ecosystem for open networking to thrive

### **Servers**

## **Switches**

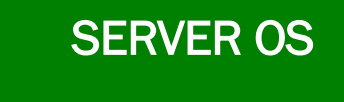

uboot and PXE

ACPI

Linux Networking Model

Load any OS on any platform

Self-described platform to any OS NETWORK OS

onle

**APD ACPI Platform Description** 

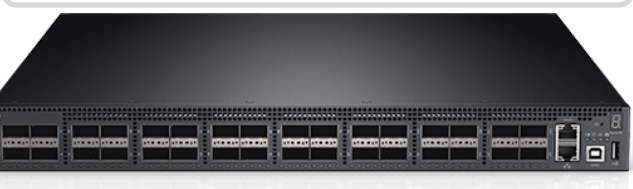

### ACPI

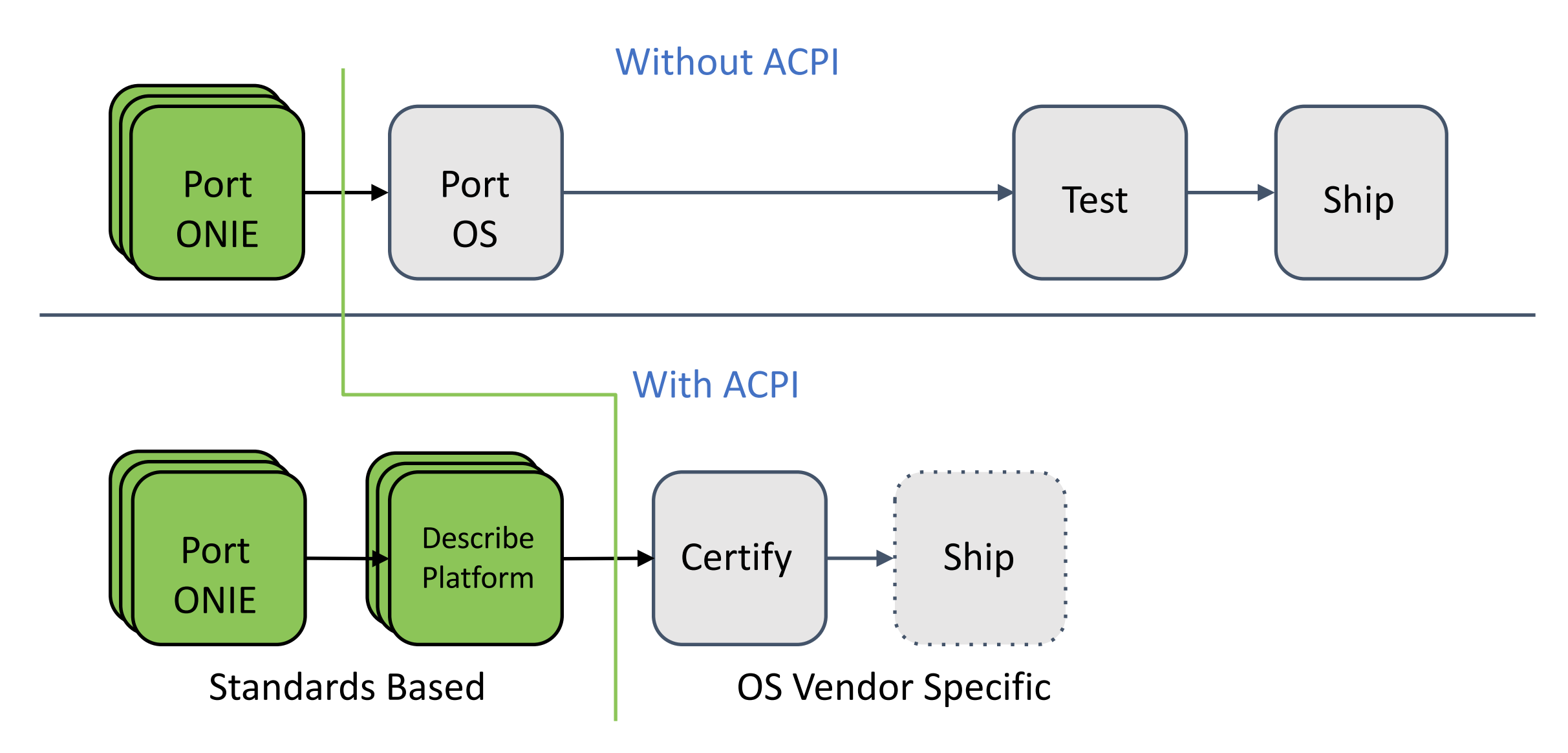

# ONIE

# Open Networking: What's an ONIE?

*"PXE that doesn't suck"*

- Cumulus Networks contribution to OCP
- Enhanced Boot loader of Linux Kernel + BusyBox
- Enables install NOS of your choice

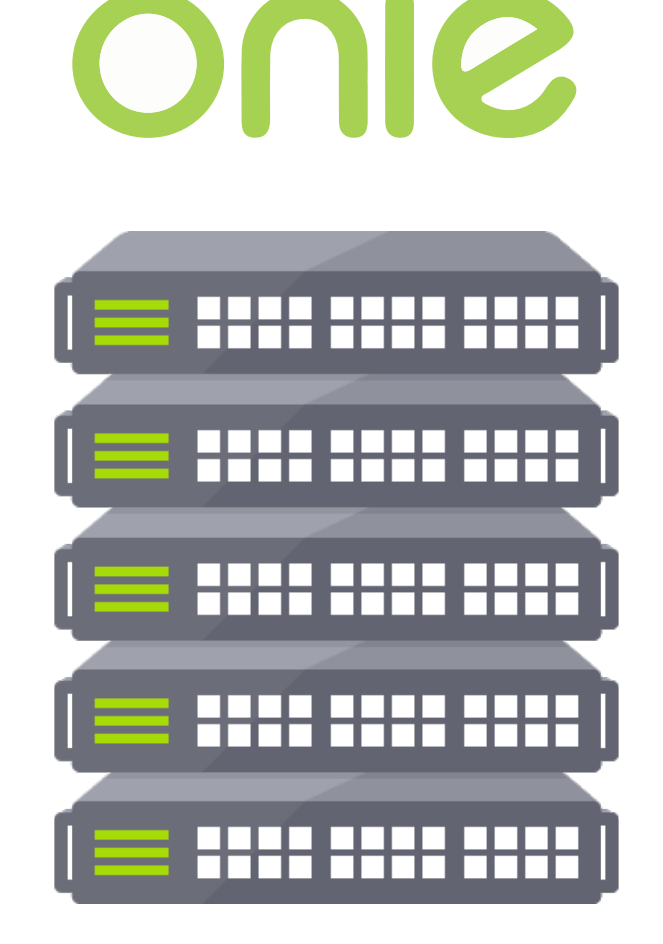

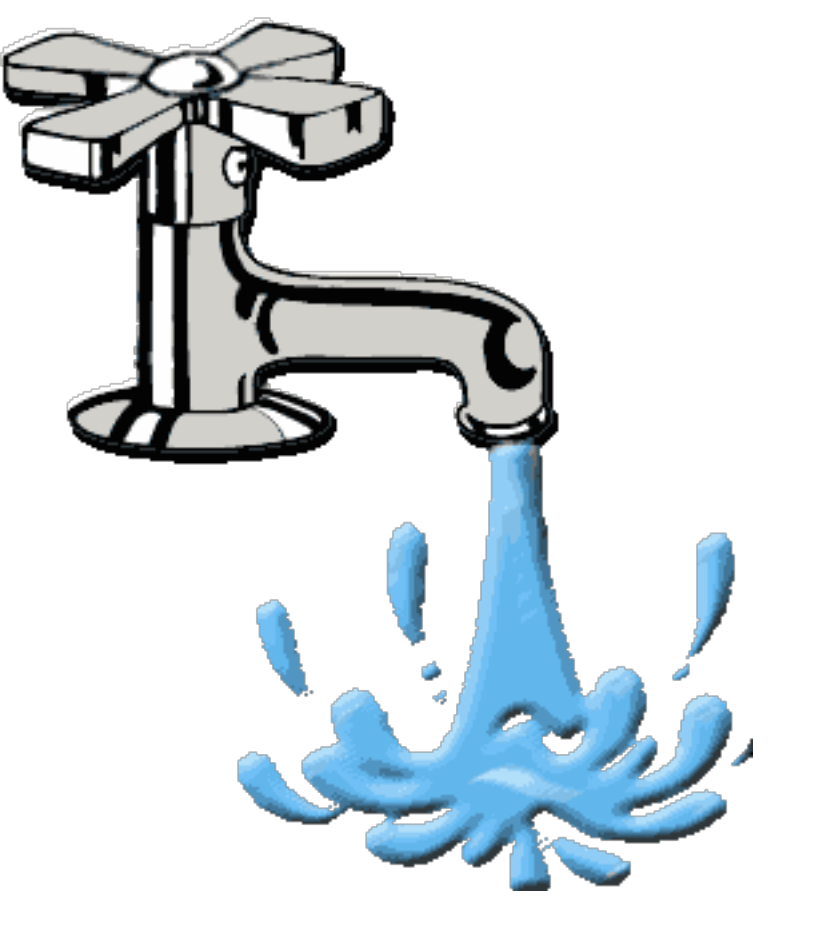

# Just Add Network OS

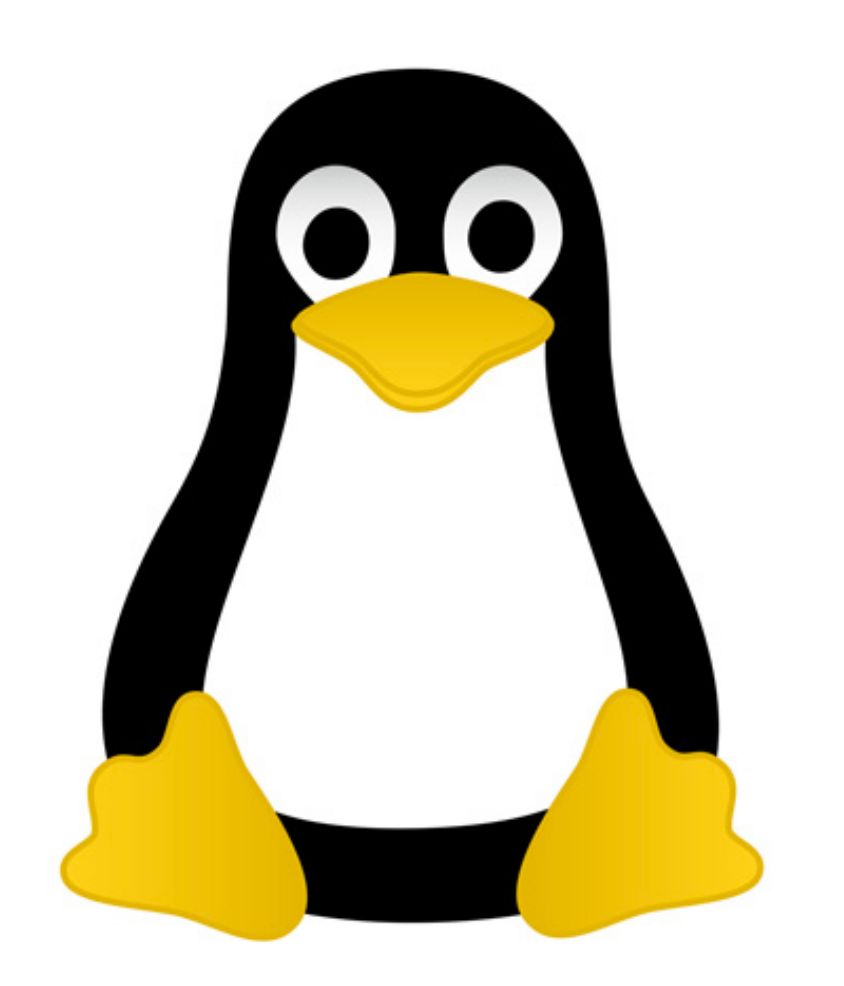

# Bare No More: The Emperor has Cloths!

### Hmm… a Server with 32 100G LINE-RATE NIC's?

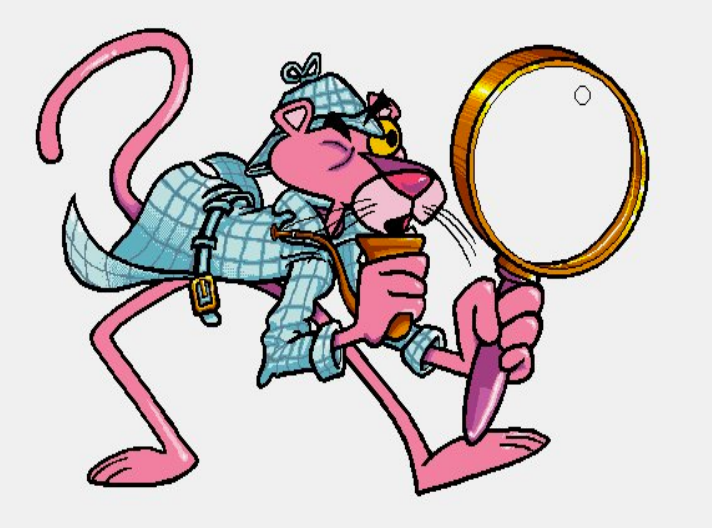

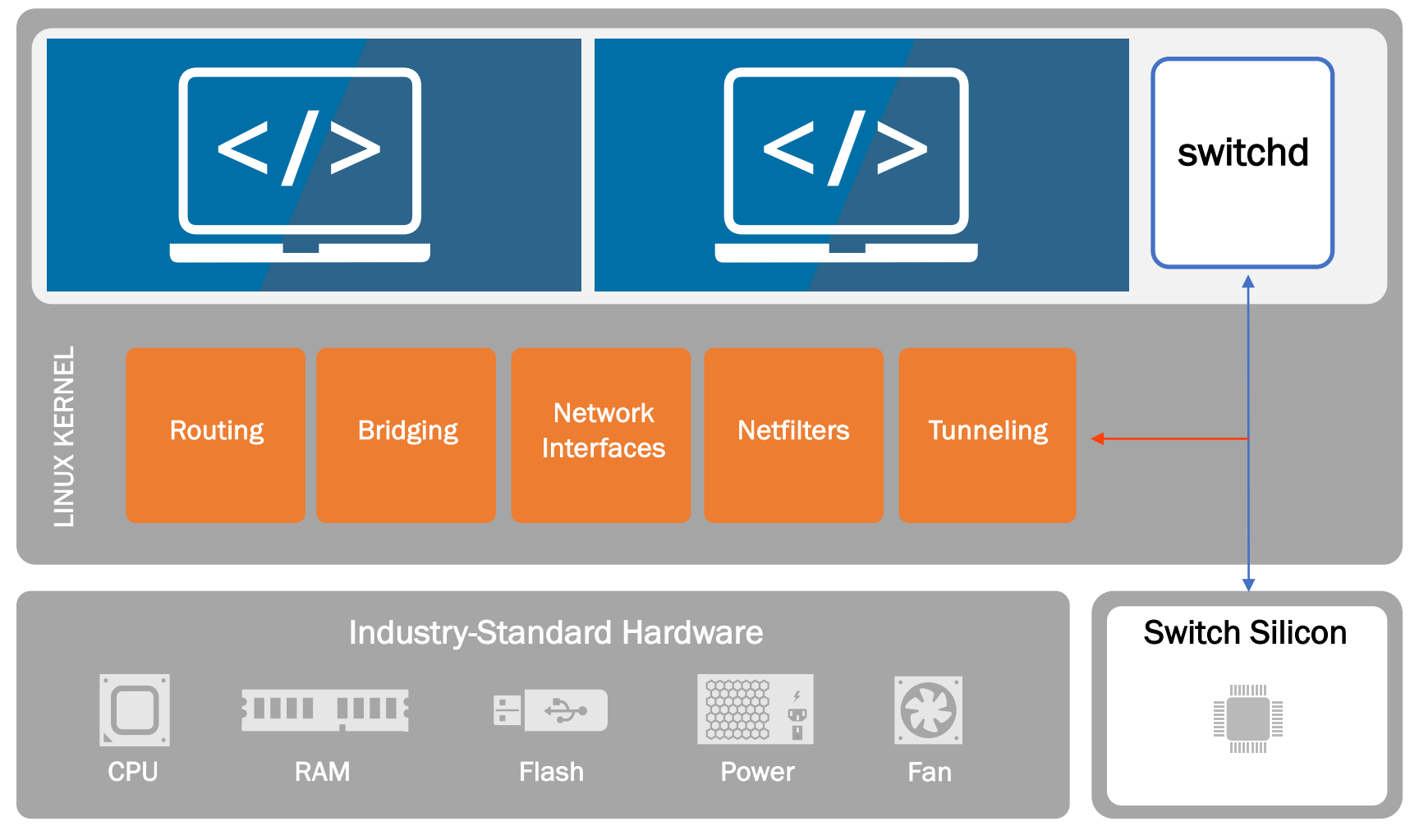

Front Panel Ports

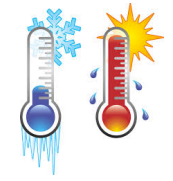

# Open Networking Forecast<br>Snowflakes are hard to manage!

# • Where we've been Transition feels like. What took so long?

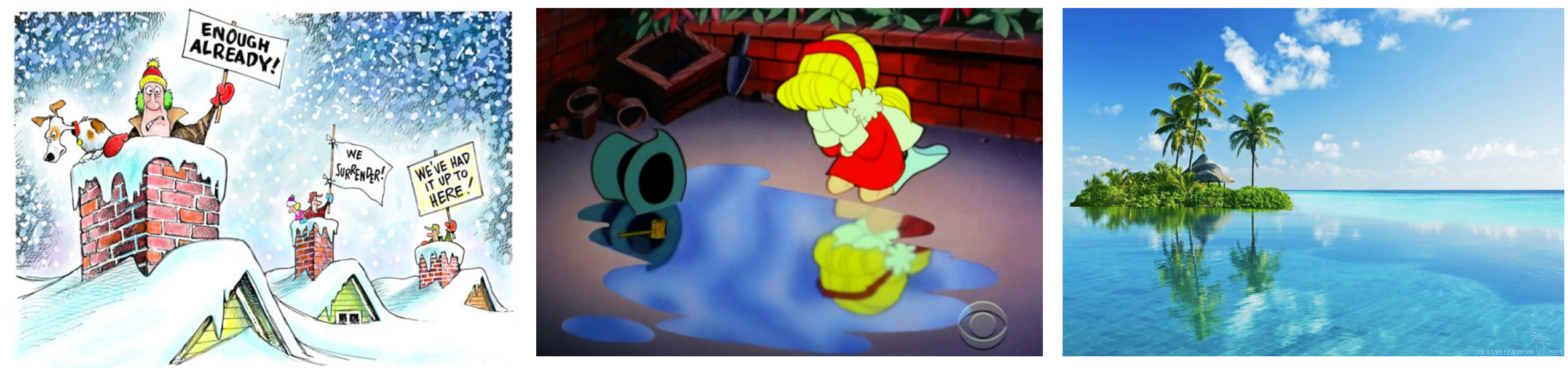

**VAVE GRANUND** © www.davegranlund.com

# No More Snowflakes!

# Automation

Basics of booting a switch Ansible Playbooks Puppet manifests

• Traditional Networking Dragging you Down?

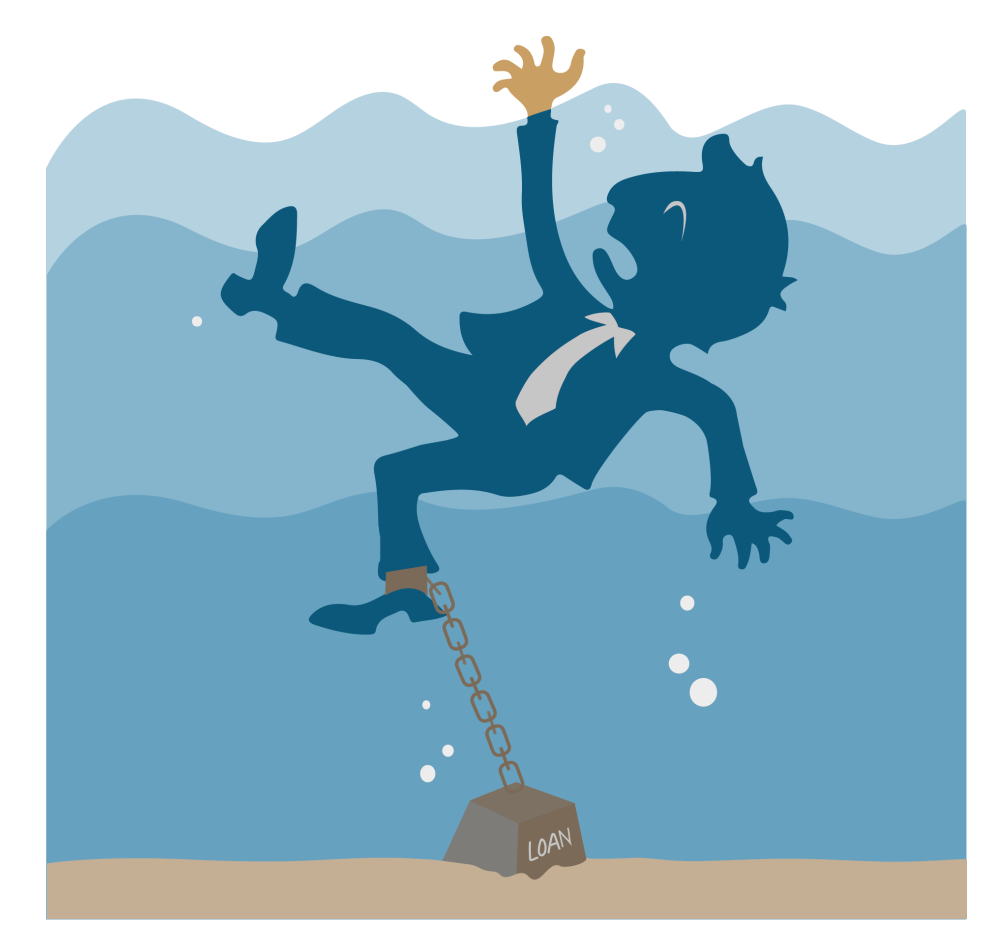

• Open Networking Free Fly Zone!

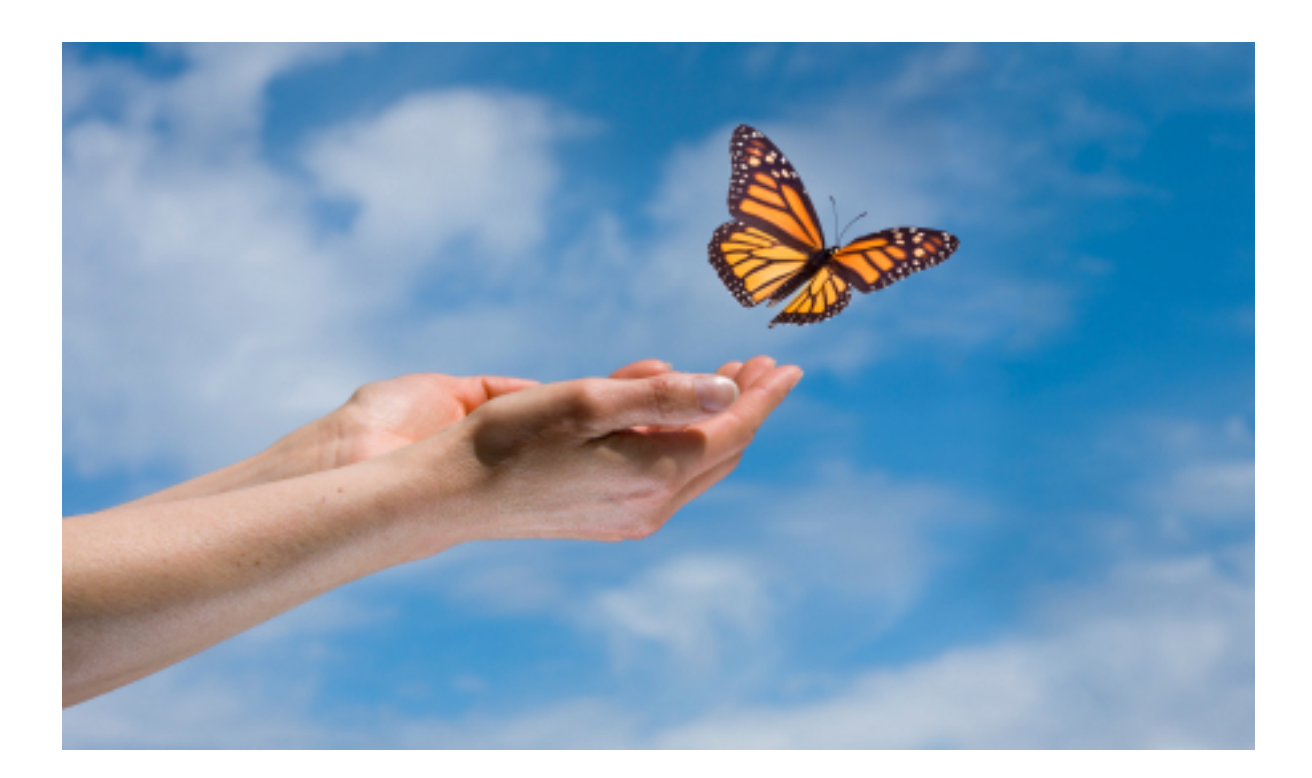

Configuration errors.... That never happens!

- •Human Errors
	- Inconsistent
	- Unpredictable
	- Difficult to find
- Machine Errors
	- Consistent
	- [typically] easy fix
	- Caused by {see sample A}

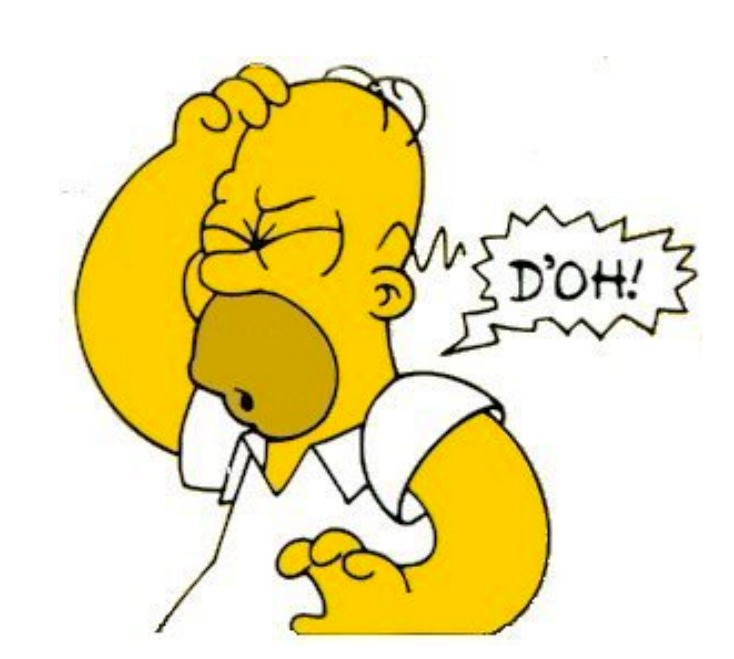

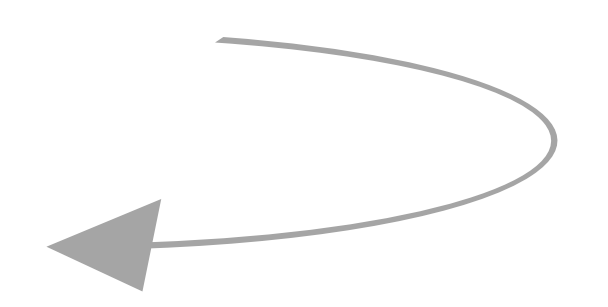

# ONIE and ZTP – The basics

DHCP Request with ONIE Option

DHCP Address with URL for OS Image

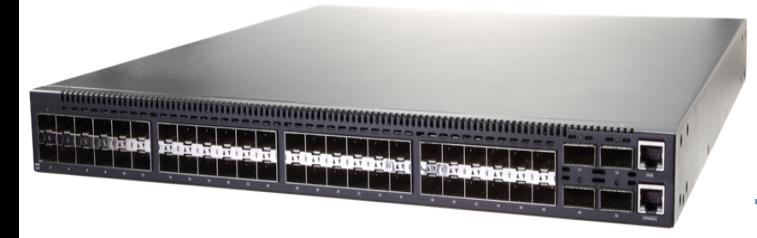

#### OS Boots

DHCP Request with ZTP Option

DHCP Address with script URL

Baseline Configuration Applied

Pull Puppet/Chef/Ansible Scripts

Device Specific Configuration Applied

# ZTP with DHCP - example dhcp.conf

ddns-update-style none; default-lease-time 4320; max-lease-time 8640; authoritative;

}

option cumulus-provision-url code 239 = text;

```
subnet 192.168.0.0 netmask 255.255.255.0 {
range 192.168.0.100 192.168.0.200;
option routers 192.168.0.1;
option domain-name-servers 192.168.0.1;
option domain-name "lab.mycompany.com";
option cumulus-provision-url "http://192.168.0.1/provision.sh";
```
# ZTP Scripts can be Powerful and/or Simple

#### #!/bin/bash

```
# Upgrade and install Puppet
apt-get update –y
apt-get upgrade –y
apt-get install puppet –y
```

```
echo "Configuring puppet" | wall –n
sed -i /etc/default/puppet -e 's/START=no/START=yes/'
service puppet restart
# CUMULUS-AUTOPROVISIONING
exit 0
```
#### #!/bin/bash

```
mkdir -p /root/.ssh
/usr/bin/wget -O /root/.ssh/authorized_keys http://192.168.0.1/ssh.keys
```
#### #CUMULUS-AUTOPROVISIONING

### **NetDevOps: Automation Use Cases**

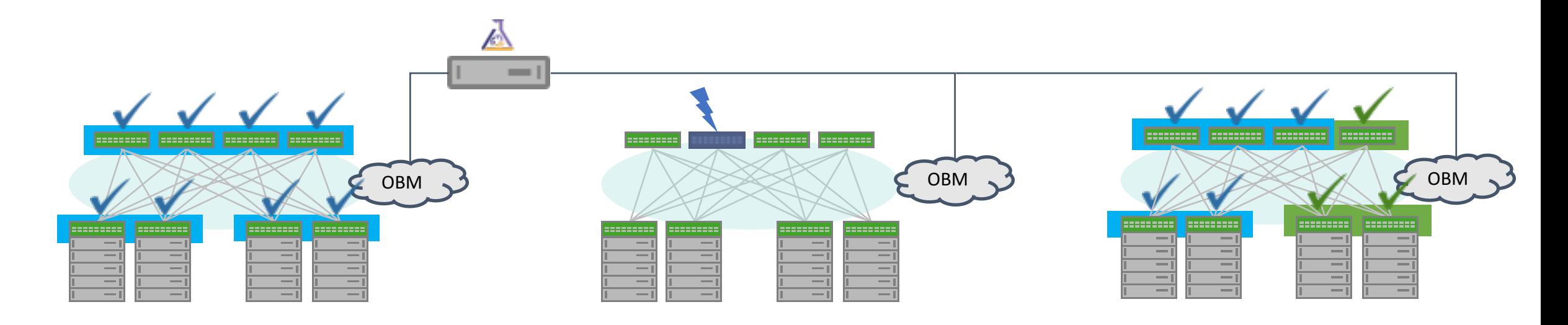

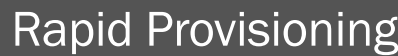

- Weeks and months now take seconds
- Pods of equipment can be stamped out in multiple locations

#### Hot Swap the Whole Switch **Configuration Management**

- With automation the whole switch can be replaced and provisioned
- High capacity, fine-grained failure domain

- Infrastructure as code
- Enforcement from central location
- Easy change control

### **NetDevOps: Automation Use Cases**

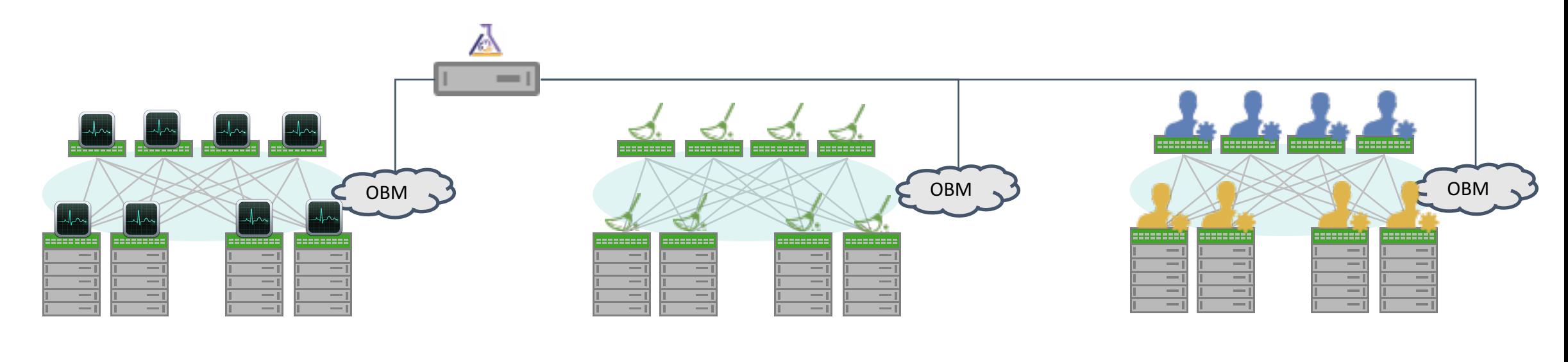

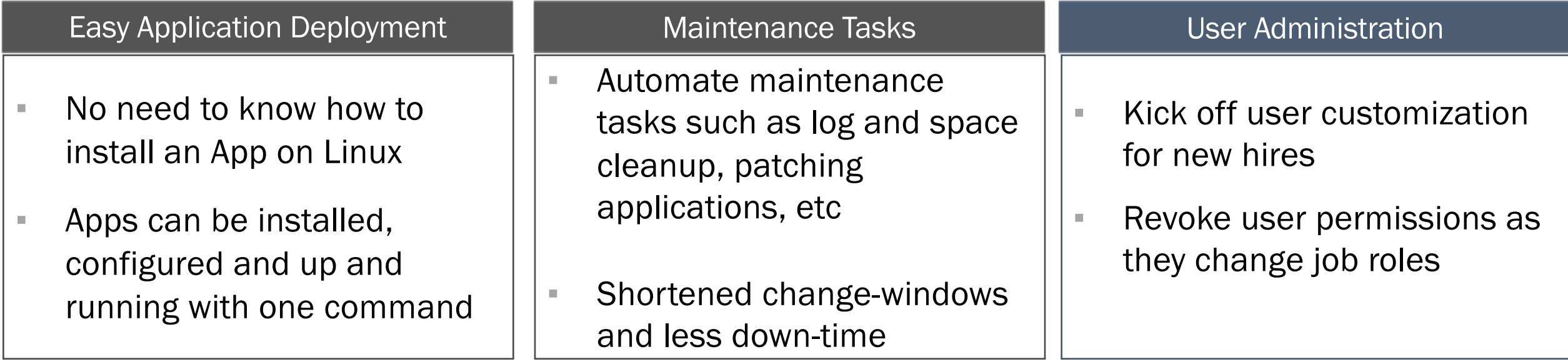

### **NetDevOps: Automation Use Cases**

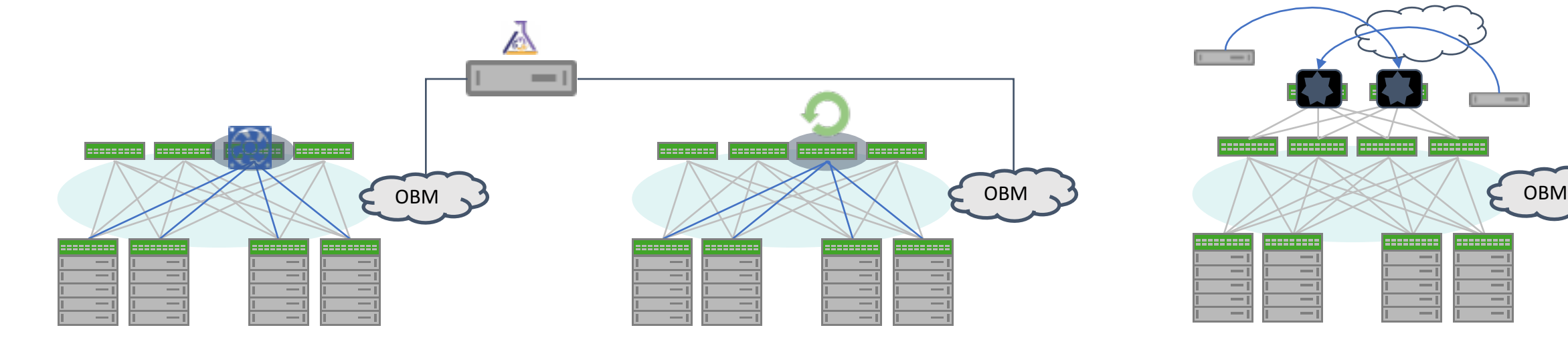

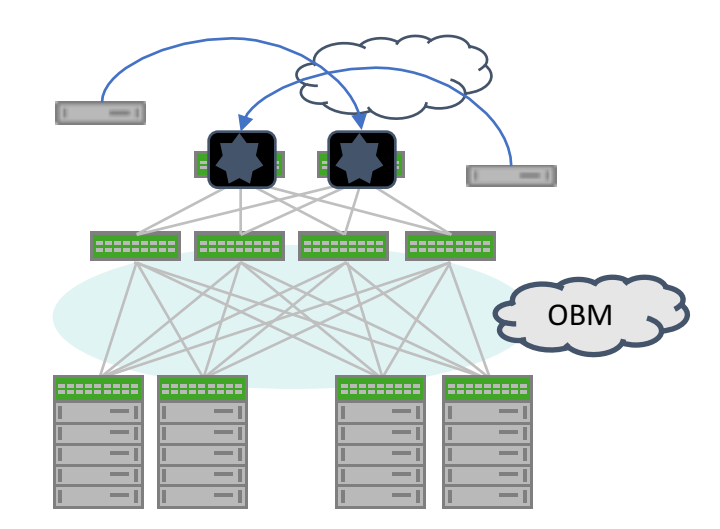

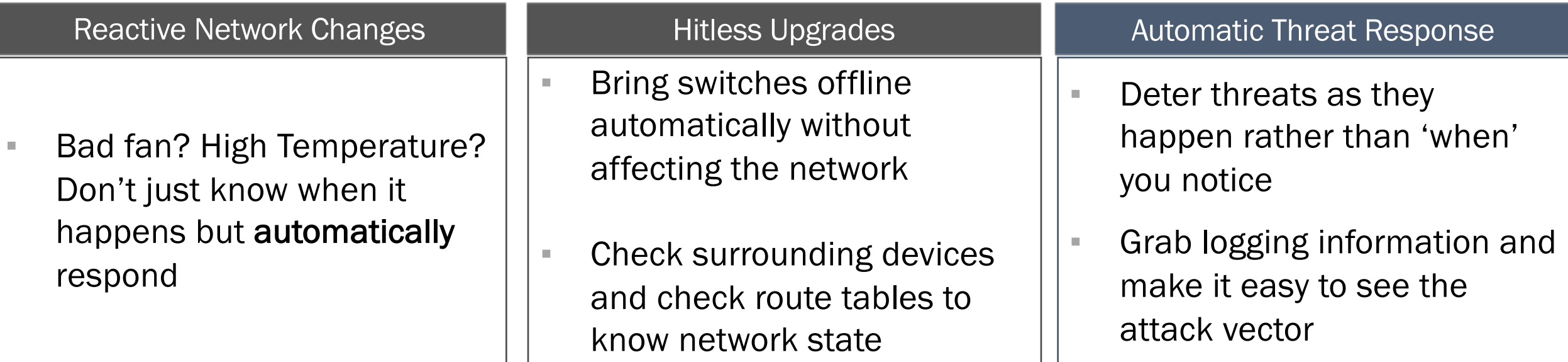

# Provisioning Playbooks

#### **# leaf-upgrade.yml**

hosts: a-leafs become: yes tasks:

 - include: 

---

roles/leafs/tasks/upgrade.yml handlers:

 - include: handlers/main.yml

hosts: b-leafs become: yes tasks:

 - include: roles/leafs/tasks/upgrade.yml handlers:

 - include: handlers/main.yml

**# handlers/main.yml (partial)** - name: reload networking shell: "service networking reload" register: networking reload notify: print networking reload error changed when: "networking reload.stderr  $!=$  ""

---

- name: reload quagga shell: "service quagga reload" register: quagga\_reload notify: print quagga reload error changed when: "quagga reload.stderr != ""

- name: print networking reload error debug: msg="{{networking\_reload.stderr}}" when: networking\_reload.stderr is defined failed when: "networking reload.stderr is defined"

- name: print quagga reload error debug: msg="{{quagga\_reload.stderr}}" when: quagga\_reload.stderr is defined failed when: "quagga reload.stderr is defined"

- name: restart apache service: name=apache2 state=restarted

- name: start clcmd server service: name=clcmd server state=started enabled=yes

--- **# roles/leafs/tasks/upgrade.yml** - name: fetch ports.conf fetch: dest=roles/leafs/{{ansible\_hostname}}/ports.conf src=/etc/cumulus/ports.conf flat=yes

- name: copy quagga daemons file fetch: dest=roles/leafs/{{ansible\_hostname}}/daemons src=/etc/quagga/daemons flat=yes

- name: copy Quagga.conf fetch: dest=roles/leafs/{{ansible\_hostname}}/Quagga.conf src=/etc/quagga/Quagga.conf flat=yes

name: List files in interfaces.d directory shell: Is /etc/network/interfaces.d/ register: interfaces files

- name: Fetch interfaces files fetch: dest=roles/leafs/ src=/etc/network/interfaces.d/{{item}} with\_items: interfaces\_files.stdout\_lines

**\$ tree** .

> -- L2Topology.png -- README.md -- Vagrantfile --ansible.cfg - callback plugins  $\vdash$ — human log.py │ └── human\_log.pyc - configs-backup.yml

- handlers │ └── main.yml --install\_fping

> │ ── common  $\vdash$ — files

> > │ ── leafs │ │ ── tasks

 $\vdash$ — daemons  $\vdash$ — interface stats.py

**─ main.yml** │ │ │ ── rollback.yml │ │ │ └── upgrade.yml │ │ ── templates

- configs-restore.yml

- Quagga.conf.j2

 $\Box$  quagga │ │ └── tasks  $\Box$  main.yml

-- 12-troubleshooting-all.yml --l2-troubleshooting-bridges.yml --l2-troubleshooting-clag.yml --l2-troubleshooting-links.yml ── leaf-config-restore.yml  $\vdash$  leaf-image-rollback.yml --leaf-upgrade.yml - provision.retry -- provision.yml ── roles

# Project Tree The Troubleshooting

# to run this playbook, use the following command: # "ansible-playbook I2-troubleshooting-all.yml --verbose"

 $#$  to run commands individually, use the following: # ansible network -a "clagctl" - hosts: network tasks: - name: Show MLAG command: sudo clagctl

 - name: Show Bridges command: sudo brctl show

---

# 

- name: Show Bridge MACs command: sudo brctl showmacs br0

 - name: Show Bridge STP command: sudo brctl showstp br0

 - name: Show links command: sudo ip link show

 - name: Show Interfaces command: sudo if query -a

# Infrastructure as Code

#### Where are my configs?

- Configuration for network nodes is stored:
	- Cookbooks
	- Manifests
	- Playbooks
- Revision control tools:
	- Git (Stash, Github)
	- Subversion
	- Mercurial
	- Clearcase
	- CVS

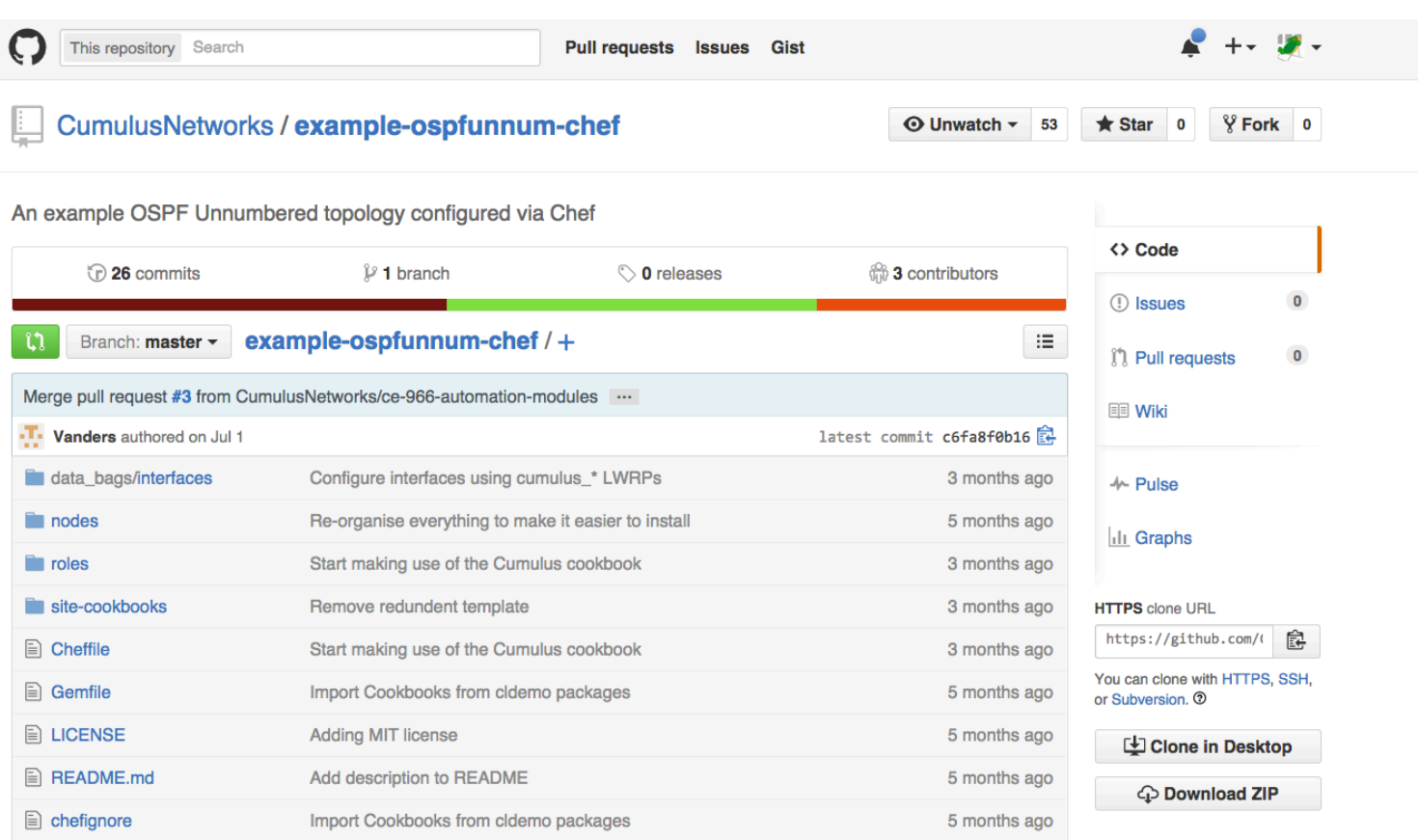

# Pick'em - Automation Tools

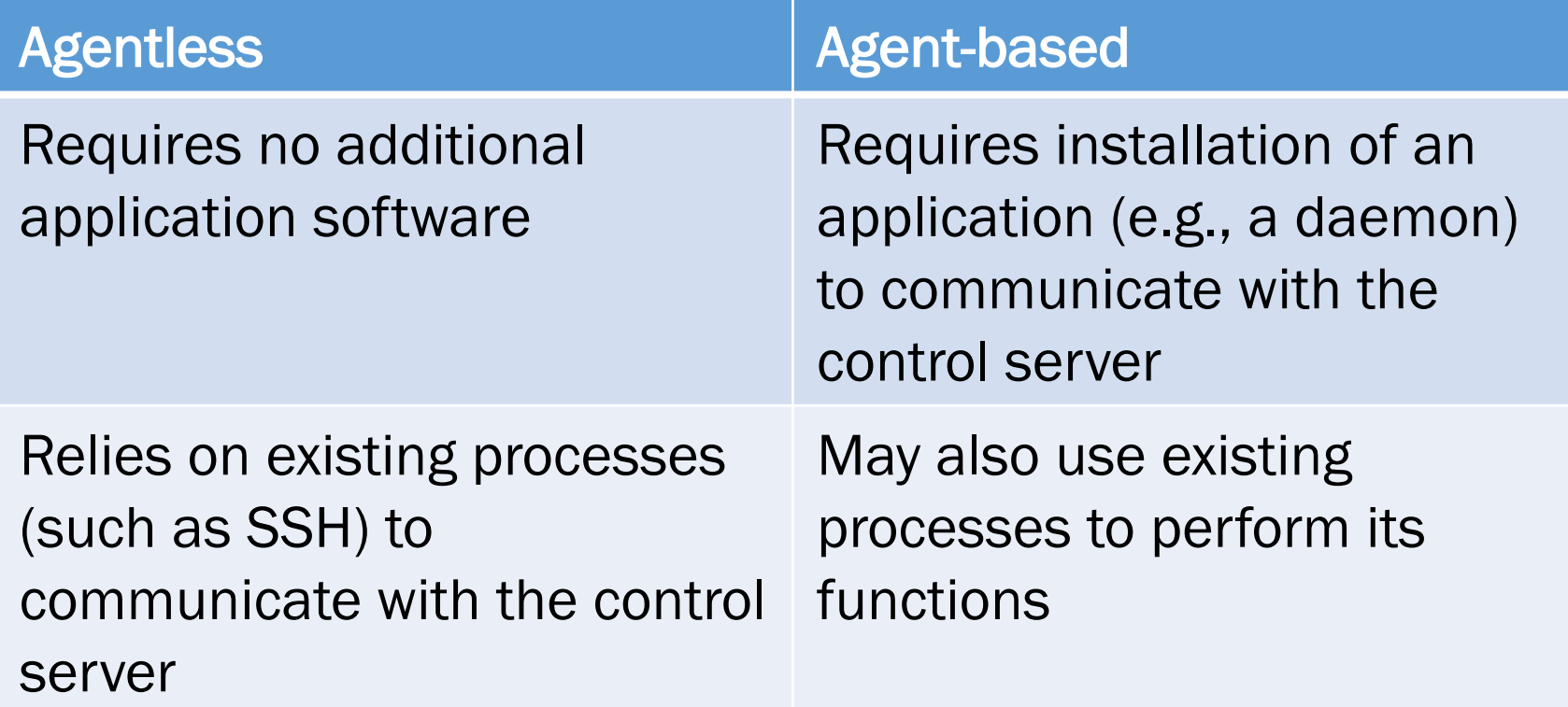

# Want to learn more?

Community

http://community.cumulusnetworks.com/

Slack Channel

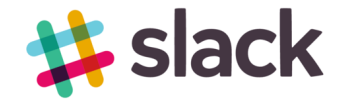

cumulusnetworks.slack.com

Download Cumulus VM's

https://cumulusnetworks.com/cumulus-vx/

Demo's and Lab's:

https://support.cumulusnetworks.com/hc/en-us/articles/201787686 https://support.cumulusnetworks.com/hc/en-us/sections/200398866

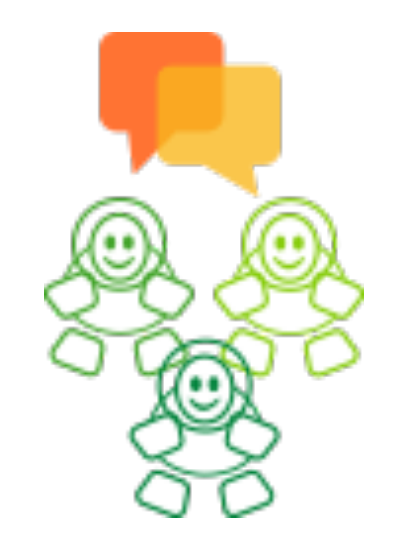

"Artisan working meticulously on a wooden sculpture" by Piseth1 is licensed under CC-BY-SA-3.0

# CI/CD in a Network Context

- CI/CD was originally intended for software
- CI/CD evolves and matures into DevOps
- Network Configuration is now code
- Desired outcomes for NetDevOps:
	- Raise quality and value of the Infrastructure AND the services on top of it
	- Spend less time on unplanned work & rework [1]
	- Stop creating snowflakes
	- Automate repetitive tasks
	- All changes go through Code Control
- Operational Improvement with NetDevOps
	- Capacity Planning
	- Automate troubleshooting steps / information gathering
	- Automate maintenance events and engaging "Smart Hands"

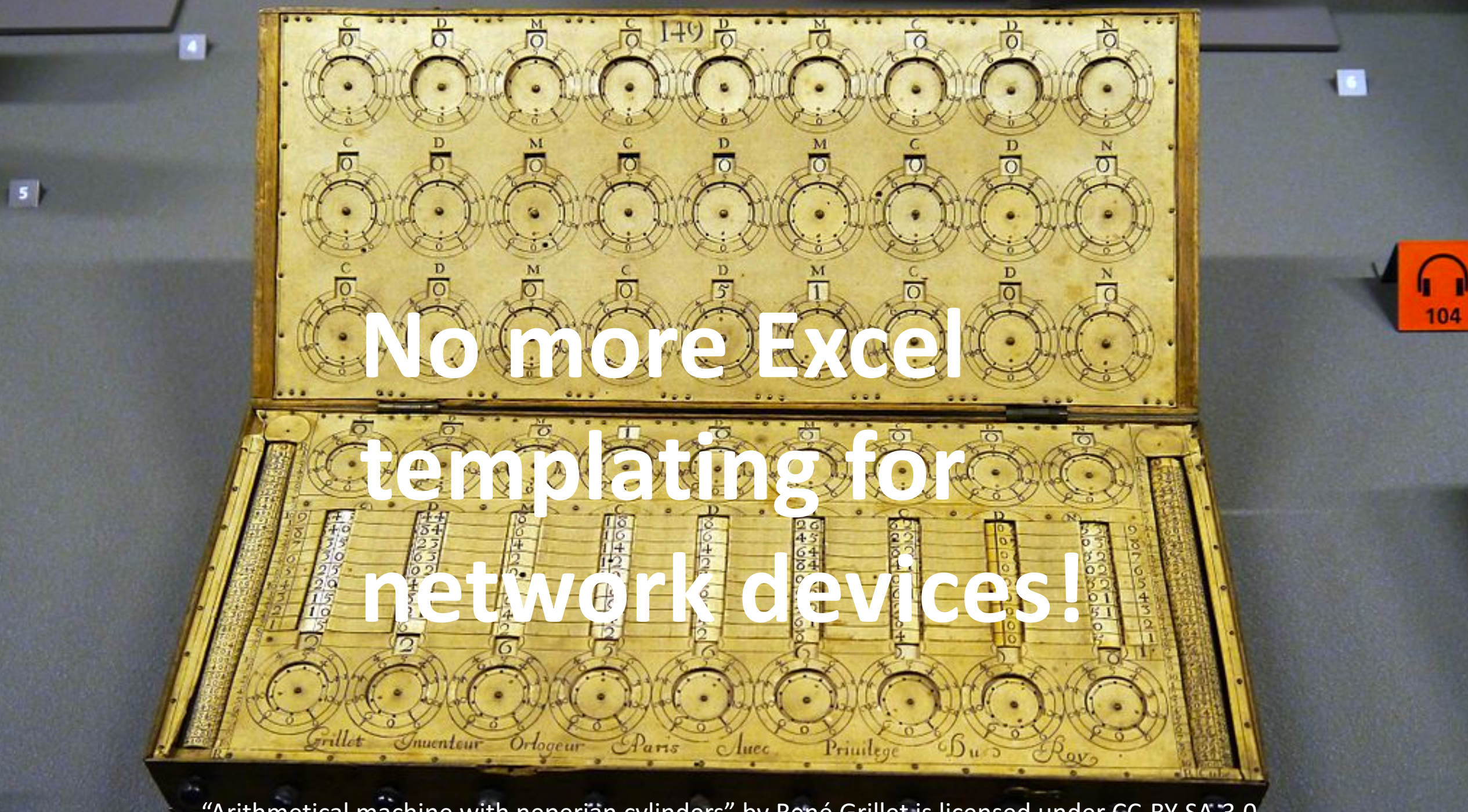

"Arithmetical machine with neperian cylinders" by René Grillet is licensed under CC-BY-SA-3.0

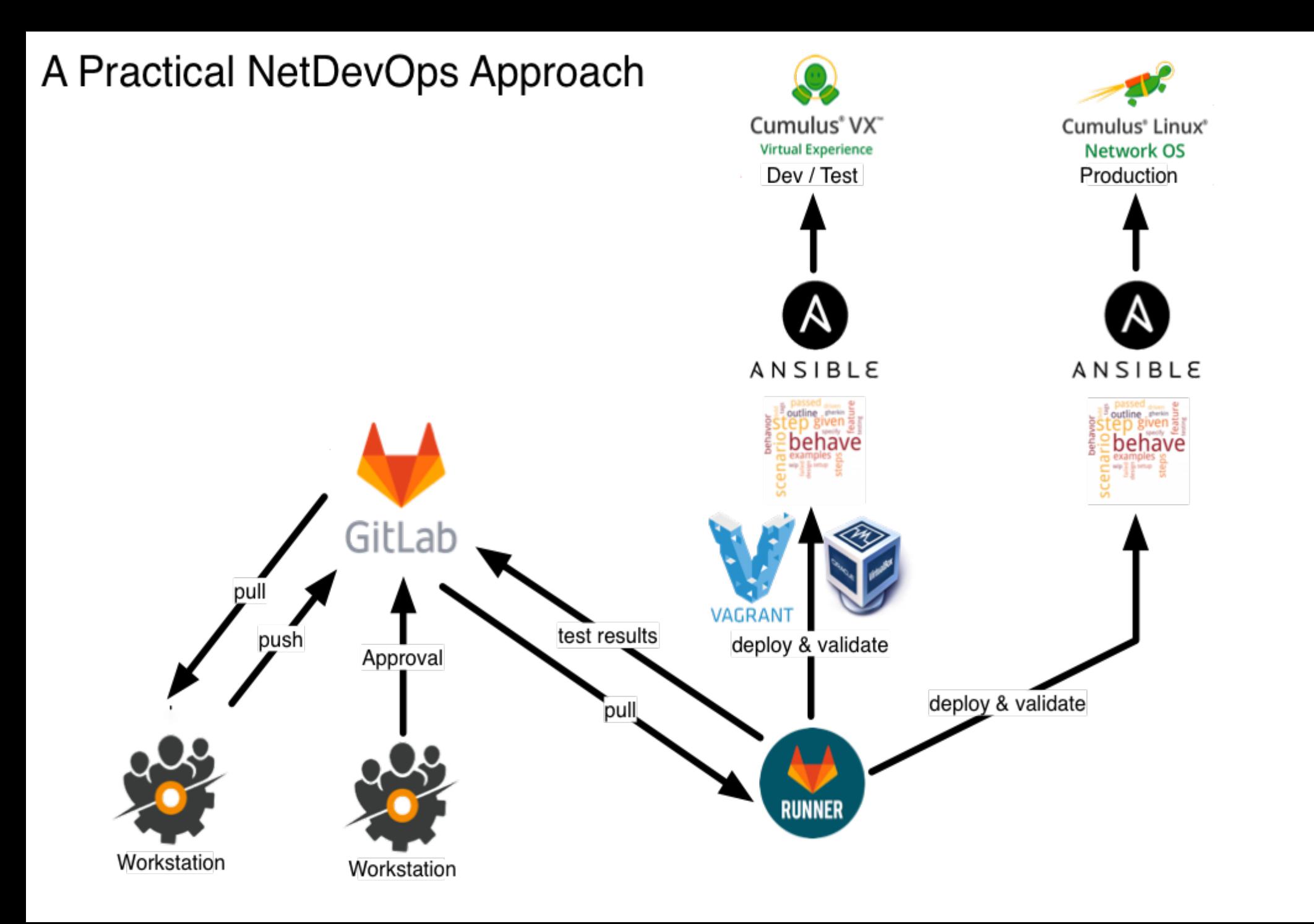

# GitLab CI Anatomy

#### **■** .gitlab-ci.yml 544 Bytes

```
1
      before_script:
 \overline{2}3
          - cd $CI_PR0JECT_DIR/../../../../../
          - vagrant destroy -f
 4
 5
 6
      stages:
          - envcheck
 7
 8
          - lint
 \mathcal{G}% _{M_{1},M_{2}}^{\alpha,\beta}(\varepsilon)- behave
10
          - cleanup
11
12
      lint:
          stage: lint
13
14
          script:
15
               - bash linter.sh
```
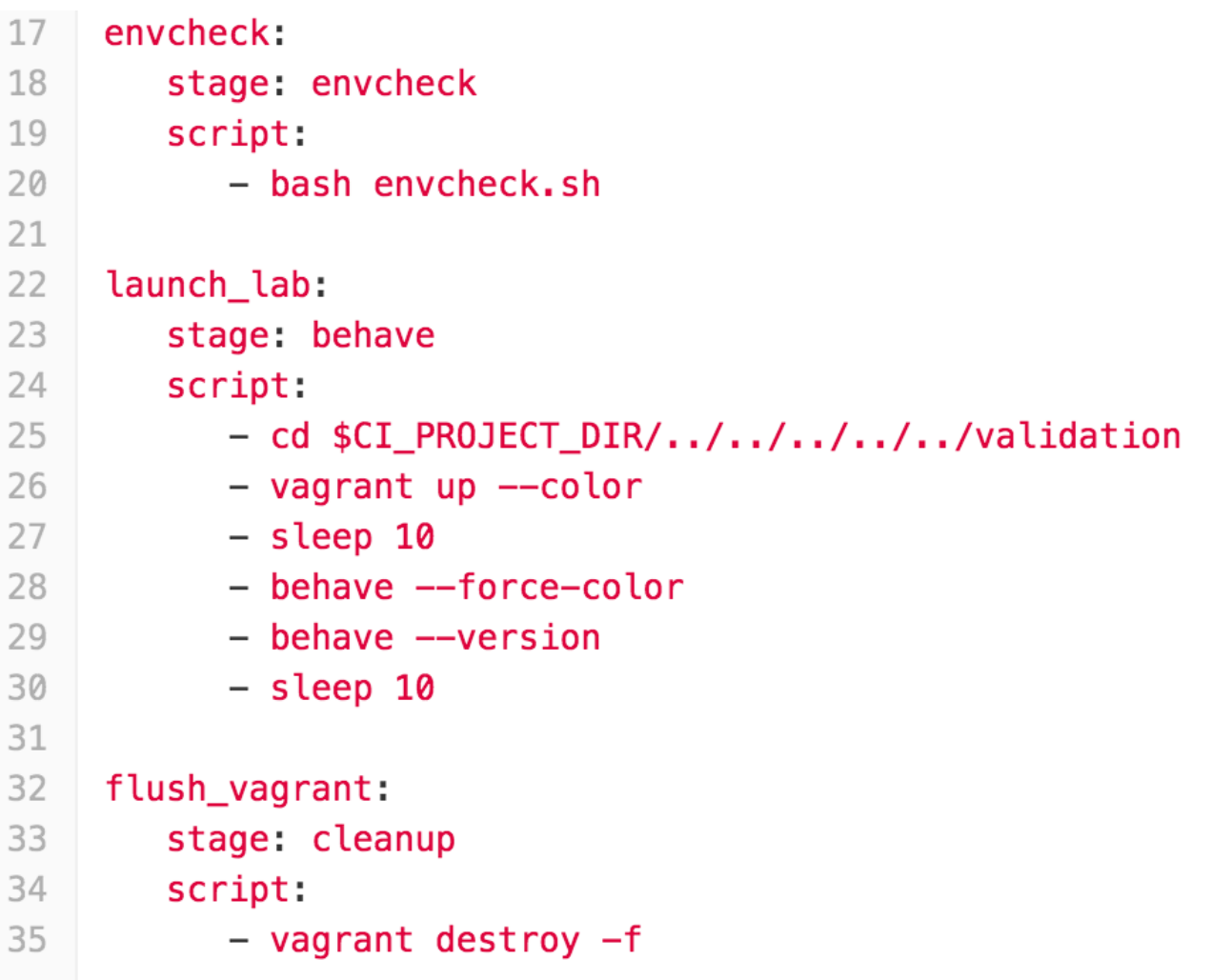

# Behave

- Behavior-Driven Development (BDD)
- Natural Language Tests

# "feature" code **./validation/bgp.feature**

Feature: Validate BGP

 $\overline{\mathbf{c}}$ 

 $\overline{3}$ 

4

5

6

Scenario: Check BGP Neighbors Given BGP is enabled when neighbors are configured then the neighbors should be up

## Backing Python code **./validation/steps/bgp.py**

```
@then('the neighbors should be up')
317
     def step_impl(context):
318
319
320
         Validate that the BGP state from Ansible is "Established"
321
322
323
         global spine_bgp_neighbor_config, list_of_spines
324
         global leaf_bgp_neighbor_config, list_of_leafs
325
         global server bgp neighbor config, list of server
326
327
         for spine in list_of_spines:
328
             ison data = ison.loads(spine bqp neighbor confiq[spine] ['stdout'])329
330
             neighbor_list = json_data["peers"].keys()
331
332
             for neighbor in neighbor_list:
333
                 if not json data["peer"][neighbor]["state"] == "Established":
334
                     assert False, spine + " peer " + neighbor + " not Established. Current state: " + j
335
336
         for leaf in list of leafs:
337
             json_data = json.loads(leaf_bgp_neighbor_config[leaf]["stdout"])
338
339
             neighbor list = json data["peers"]. keys()
340
341
             for neighbor in neighbor list:
342
                 if not json_data["peer"][neighbor]["state"] == "Established":
343
                     assert False, leaf + " peer " + neighbor + " not Established. Current state: " + js
344
345
         for server in list_of_servers:
346
             json_data = json.loads(server_bgp_neighbor_config[server]["stdout"])
347
348
             neighbor_list = json_data["peers"].keys()
349
350
             for neighbor in neighbor list:
351
                 if not json_data["peers"][neighbor]["state"] == "Established":
352
                     assert False, server + " peer " + neighbor + " not Established. Current state: " +
353
354
         assert True
```
# Full Stack Testing

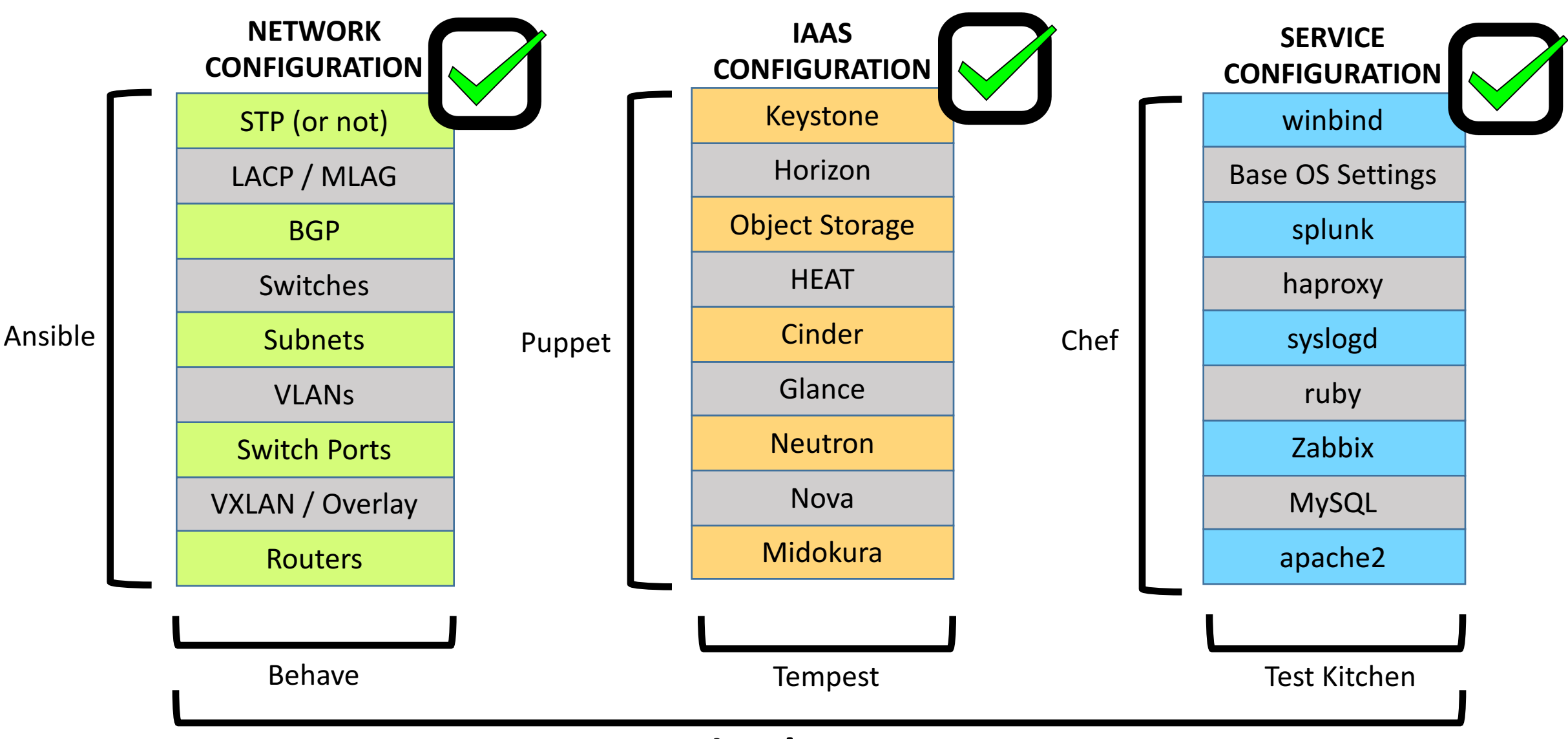

#### **GitLab CI Runner**

# Demo

- GitLab project overview
	- Repo, Pipelines, and Runners
- GitLab Runner overview
- Good change: Update MOTD
- Bad change: Routing typo / lint failure

\$ behave --force-color config.force\_color True Feature: Validate BGP # bgp.feature:1,

Scenario: Check BGP Neighbors **Given BGP is enabled**  $#$  steps/bgp.py:196 14.240s **When neighbors are configured** # steps/bgp.py:220  $0.001s$ Assertion Failed: spine1 peer swp2 not Established. Current state: Idle

**Feature: Validate Interfaces are up and IPs are applied** # interfaces.feature:1

**Scenario: Check interfaces are up** # interfaces.feature:3 Given an interface is configured # steps/interfaces.py:138 3.052s Then the interfaces should be up # steps/interfaces.py:162 0.004s **Feature: Validate the webservers can be reached.** # website.feature:1 This will validate each server has apache2 configured and running. Then each server will try to reach every other server and fetch the index page **Scenario: Validate Web Server Access** # website.feature:5 Given a webserver is configured **When apache is running** # steps/website.py:136 0.510s Assertion Failed: Ansible Error: Socket error: timed out to http://10.0.0.2

Failing scenarios: bgp.feature:3 Check BGP Neighbors website.feature:5 Validate Web Server Access

1 feature passed, 2 failed, 0 skipped 1 scenario passed, 2 failed, 0 skipped 6 steps passed, 2 failed, 0 skipped, 0 undefined Took 0m49.010s

ERROR: Build failed: exit status 1